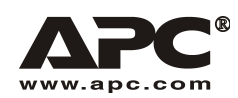

Руководство пользователя

Русский

# **APC Smart-UPS® RT**

Источник бесперебойного питания 3000/5000/6000 BA 200-240 B

в вертикальном исполнении/для монтажа в стойку 3U

990-1289D 03/2006

### *Введение*

APC Smart-UPS<sup>®</sup> RT - это высокопроизводительный источник бесперебойного питания (ИБП), обеспечивающий защиту электронного оборудования от перерывов в энергоснабжении, снижения напряжения в сети, кратковременного падения напряжения и скачков напряжения и тока. ИБП отфильтровывает даже незначительные колебания напряжения в сети и предохраняет электронное оборудование от опасных воздействий посредством его автоматического отключения от сети электропитания. ИБП обеспечивает бесперебойную подачу питания от внутренней батареи до возвращения сетевого питания на безопасный уровень или до полного разряда батареи.

# **УСТАНОВКА**

#### **Перед началом установки ИБП изучите Руководство по технике безопасности.**

### *Распаковка*

Проверьте ИБП при получении. В случае обнаружения повреждений уведомите об этом транспортное агентство и дилера.

Упаковка предназначена для переработки и повторного использования; сохраните ее для повторного использования или ликвидируйте надлежащим образом.

Проверьте полноту комплектации:

- ! ИБП (с отключенным блоком батарей)
- **Передняя панель**
- ! Стандартный комплект ИБП, в который входят:
	- ! Документация на изделие, руководство по технике безопасности, гарантийные обязательства
	- ! Компакт-диск с руководствами пользователя для Smart-UPS RT
- ! Компакт-диск с программным обеспечением
- ! Последовательный кабель
- *Модели XLI на 3000 ВА*: три выходных и два входных кабеля питания
- ! *Модели XLI на 5000/6000 ВА*: шесть выходных кабелей питания, документация платы сетевого управления

### *Технические характеристики*

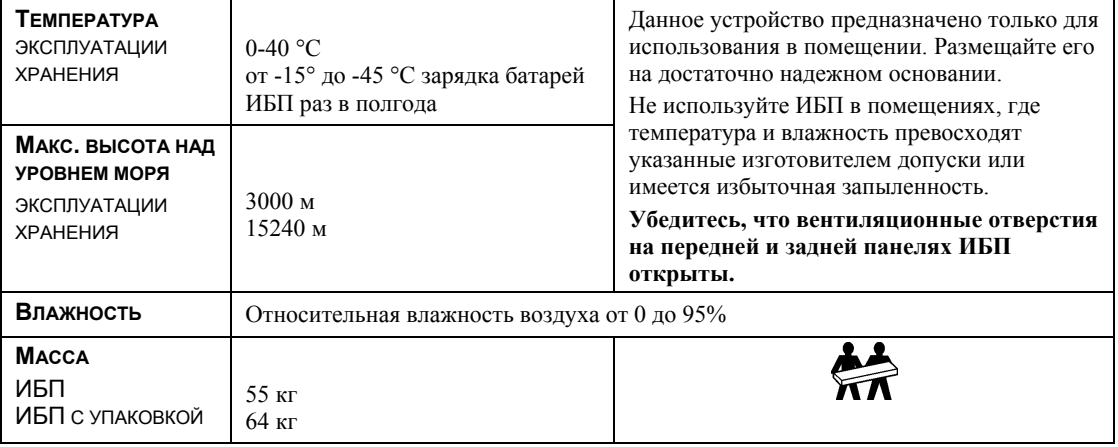

### *Внутреннее и внешнее подключение ИБП*

#### *ТОЛЬКО МОДЕЛИ XLI НА 5000/6000 ВА: ИНСТРУКЦИИ ПО ЭЛЕКТРОМОНТАЖУ*

- Электромонтаж должен производиться квалифицированным электриком.
- Установите магнитный автоматический выключатель на 30/32 A в распределительном электрощите.
- Следуйте всем государственным и местным электротехническим правилам и нормам.
- Используйте кабель 10 AWG (сечение 5 мм<sup>2</sup>).
- 1. Выключите автоматический выключатель на распределительном электрощите.
- 2. Снимите съемную входную панель.
- 3. Снимите круглые заглушки.

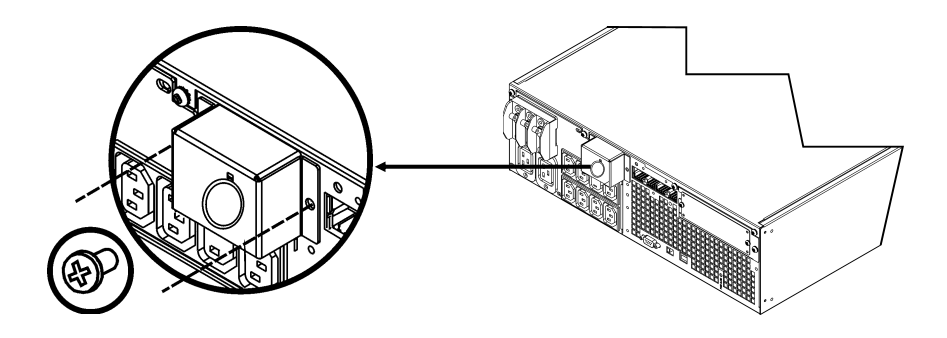

4. Проведите кабель 10 AWG (сечением 5 мм<sup>2</sup>) через съемную панель и подключите его к контактной колодке (зеленый: земля, коричневый: фаза, голубой: нейтраль). Используйте подходящую антидеформационную пластину (не входит в комплект поставки).

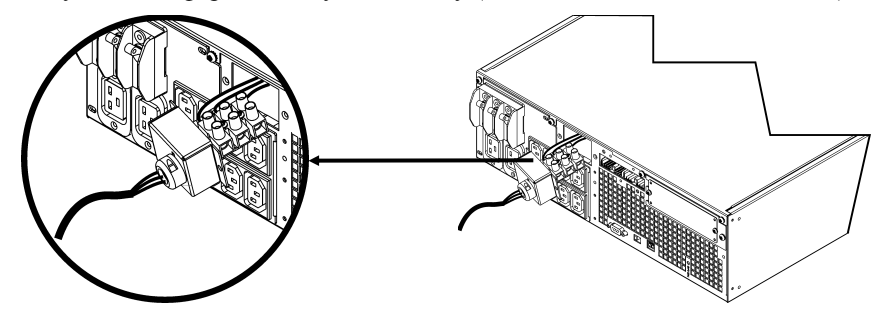

- 5. Включите автоматический выключатель на распределительном электрощите.
- 6. Проверьте напряжение сети.
- 7. Установите на место съемную панель.

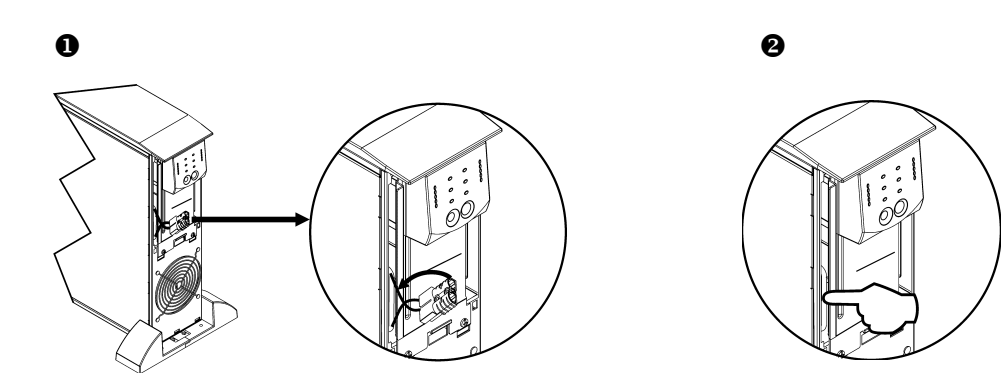

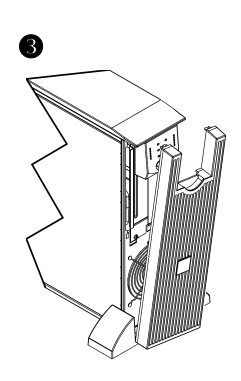

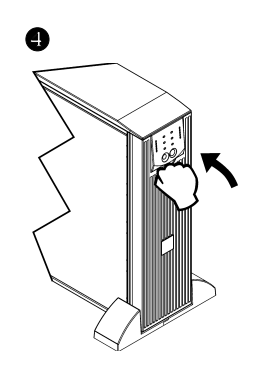

#### *ОСНОВНЫЕ РАЗЪЕМЫ*

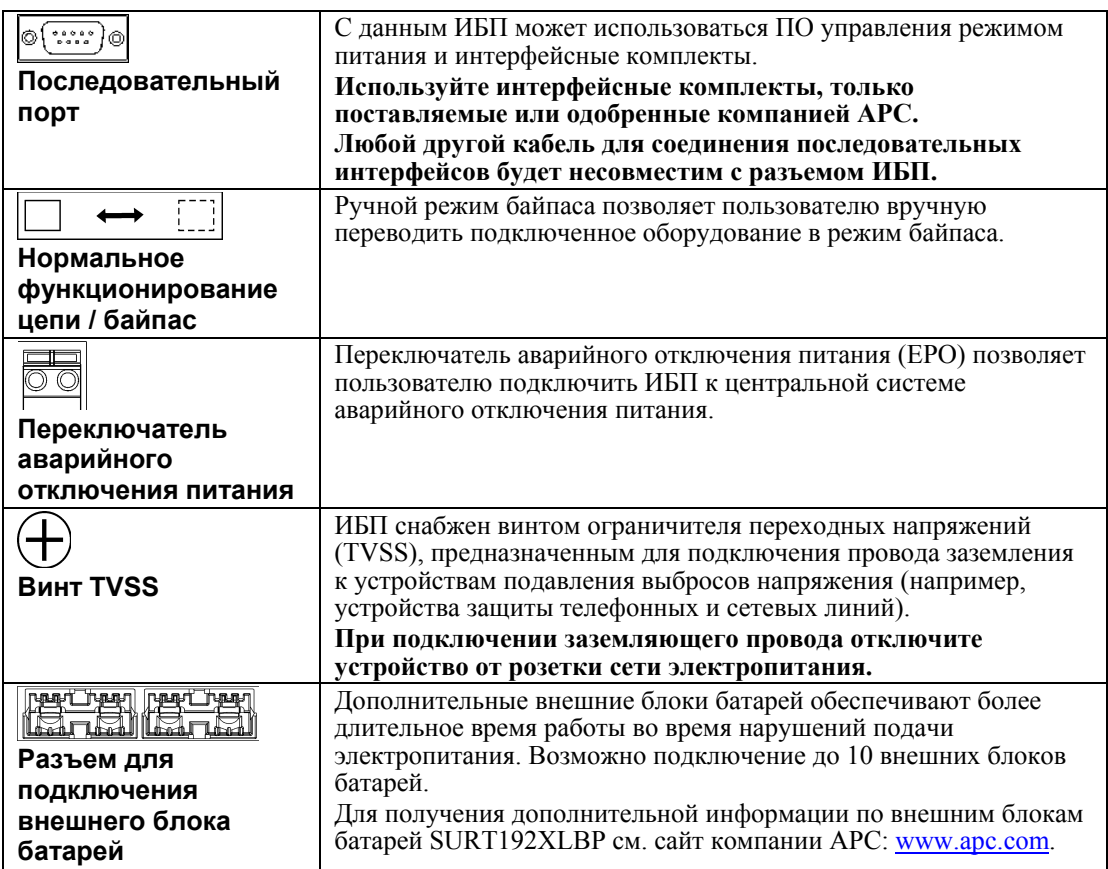

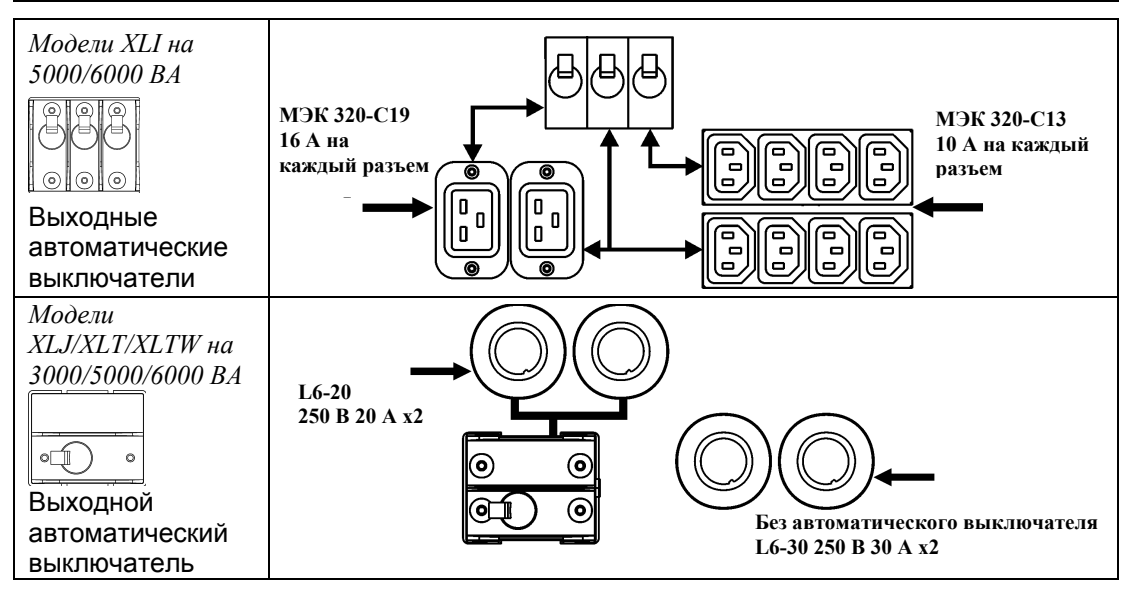

#### ПОДСОЕДИНЕНИЕ ПИТАНИЯ И ОБОРУДОВАНИЯ К ИБП

- 1. Подключите оборудование к ИБП (кабели не входят в комплект поставки моделей XLT/XLJ/XLTW).
- 2. Старайтесь не использовать удлинители.
	- Модели XLJ/XLT/XLTW/XLI на 3000 ВА и XLJ/XLT/XLTW на 5000/6000 ВА: С помощью кабеля питания подключайте ИБП только к двухполюсной трехпроводной заземленной сетевой розетке.
	- Модели XLJ на 5000/6000 ВА и XLT на 6000 ВА: чтобы ИБП выдавал полную  $\bullet$ мощность, квалифицированный электрик должен отсоединить входной разъем и подключить ИБП жестким монтажом к соответствующему распределительному щиту.
- 3. Включите все подключенное оборудование. При использовании ИБП в качестве главного выключателя питания проверьте, что все подключенное к ИБП оборудование включено (выключатели в положении "ON"). Оборудование будет обесточено до тех пор, пока не будет включен ИБП.
- 4. Для включения питания ИБП нажмите кнопку (Test) на передней панели.
	- Когда ИБП подключен к сети, производится зарядка его аккумуляторной батареи. В течение первых трех часов работы в нормальных условиях батарея заряжается до 90% емкости. Во время этого начального периода зарядки не следует ожидать полного времени автономной работы от батареи.
- 5. Для обеспечения дополнительной защиты компьютерной системы установите версию Business Edition управляющего программного обеспечения PowerChute® Smart-UPS.

#### ДОПОЛНИТЕЛЬНОЕ ОБОРУДОВАНИЕ

Перечень имеющиеся в наличии дополнительных компонентов см. на сайте АРС: www.apc.com.

- $\Box$ Внешний блок батарей SURT192XLBP
- Комплект направляющих SURTRK2
- □ Изолирующий трансформатор
- Сервисная байпасная панель

## **ЭКСПЛУАТАЦИЯ**

085% **068% 051%** O<sub>34</sub>% O<sub>17%</sub> 旦

Нагрузка *ИНДИКАТОРЫ НА ПЕРЕДНЕЙ ПАНЕЛИ SMART-UPS RT* Заряд батареи

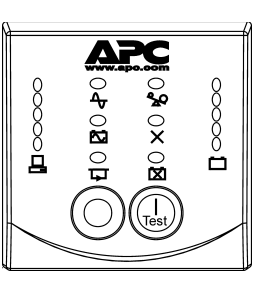

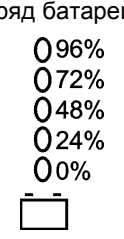

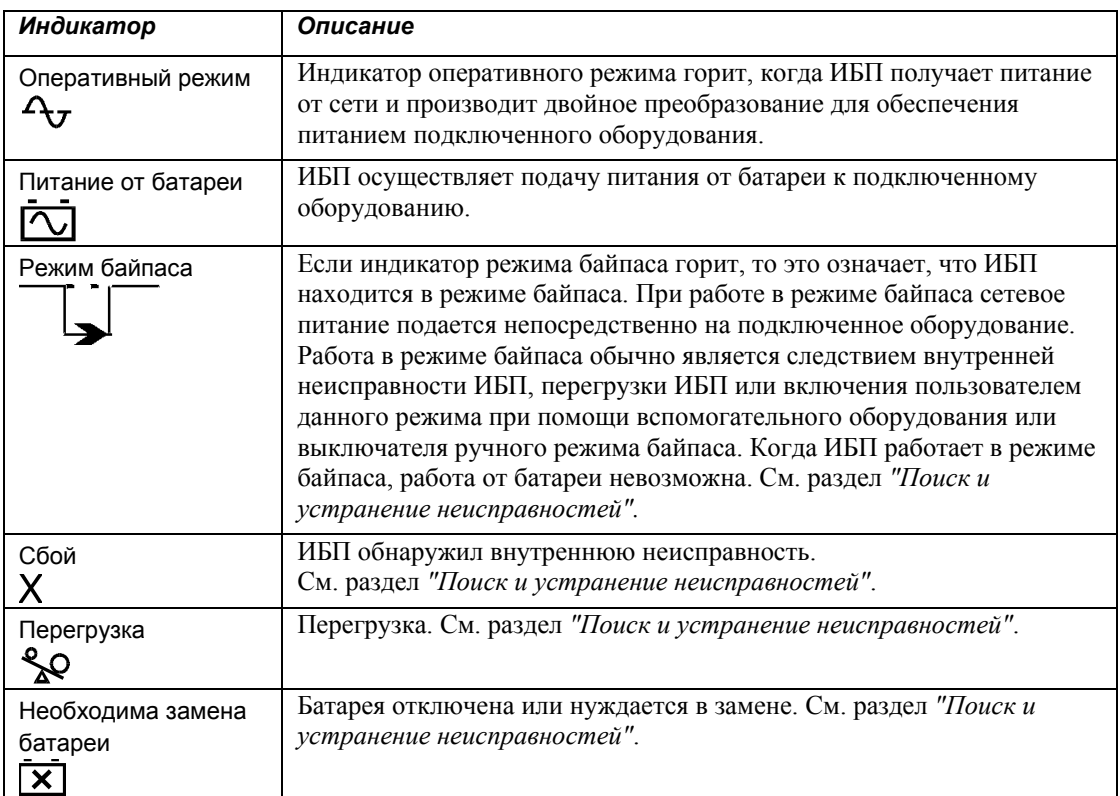

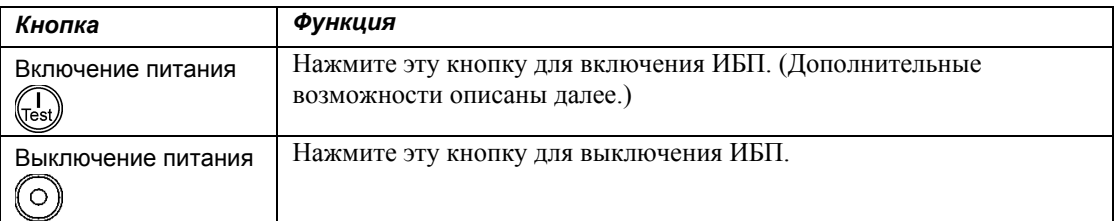

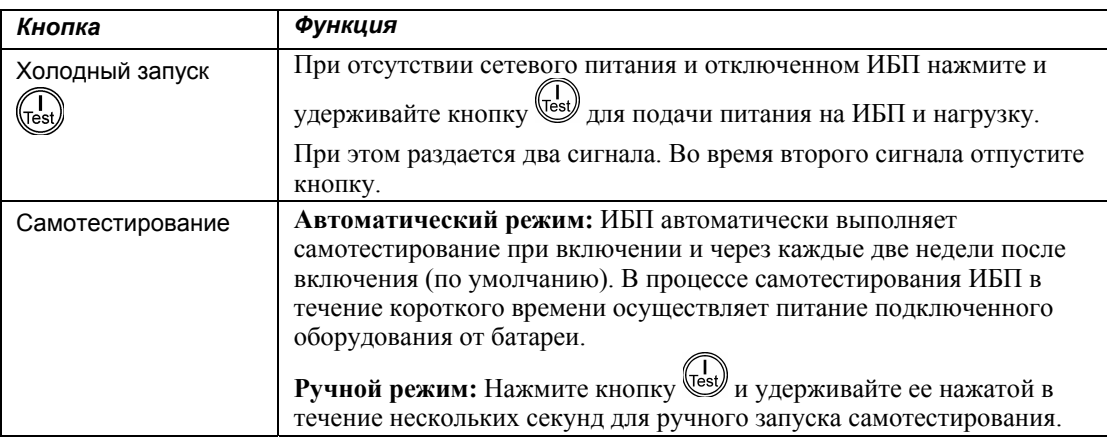

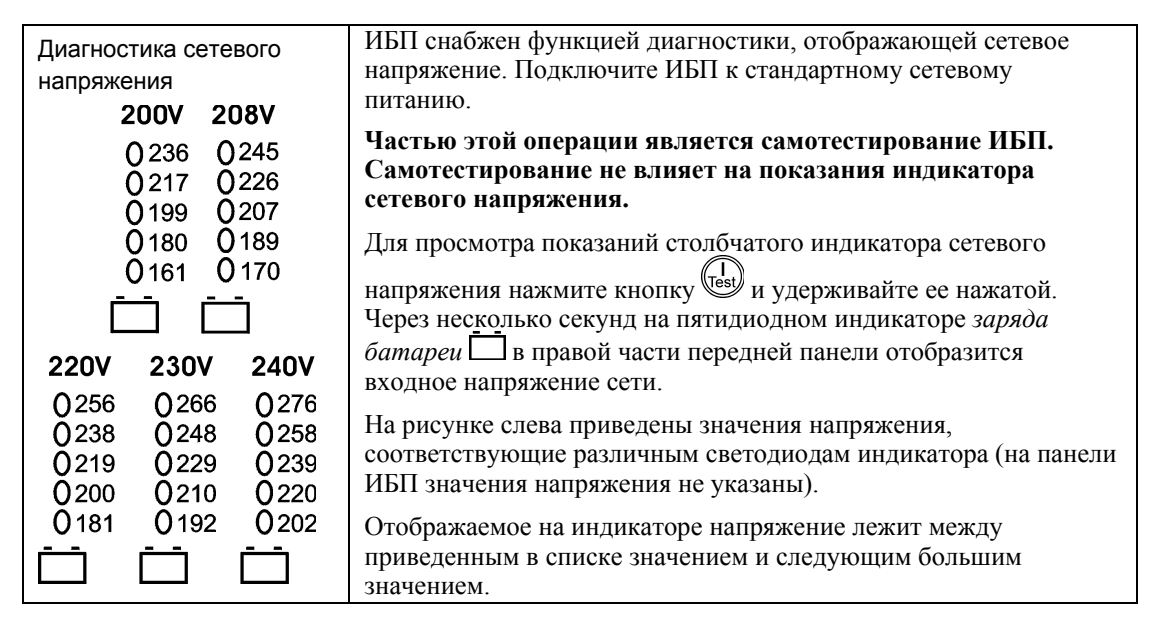

### *Питание от батареи*

В случае прекращения подачи питания от сети ИБП автоматически переключается в режим работы от батареи. При работе от батареи ИБП подает четыре коротких звуковых сигнала через каждые 30 секунд.

Нажмите кнопку (Est), чтобы отключить эти звуковые сигналы. Если подача питания от сети не возобновляется, ИБП продолжает работать в режиме питания от батареи до тех пор, пока батарея полностью не разрядится.

В течение последних двух минут работы от батареи ИБП подает непрерывный звуковой сигнал. Если программа PowerChute не используется, необходимо вручную сохранить файлы и выключить компьютер, прежде чем батарея ИБП полностью разрядится.

Продолжительность срока службы батареи ИБП зависит от условий эксплуатации и характеристик окружающей среды. Срок службы батареи можно узнать на сайте www.apc.com.

### **ПАРАМЕТРЫ, НАСТРАИВАЕМЫЕ ПОЛЬЗОВАТЕЛЕМ**

ПРИМЕЧАНИЕ: ПАРАМЕТРЫ ЗАДАЮТСЯ С ПОМОЩЬЮ ПРОГРАММЫ POWERCHUTE, ВСПОМОГАТЕЛЬНЫХ ПЛАТ, ВСТАВЛЯЕМЫХ В РАЗЪЕМ SMART SLOT, ИЛИ В РЕЖИМЕ ТЕРМИНАЛА.

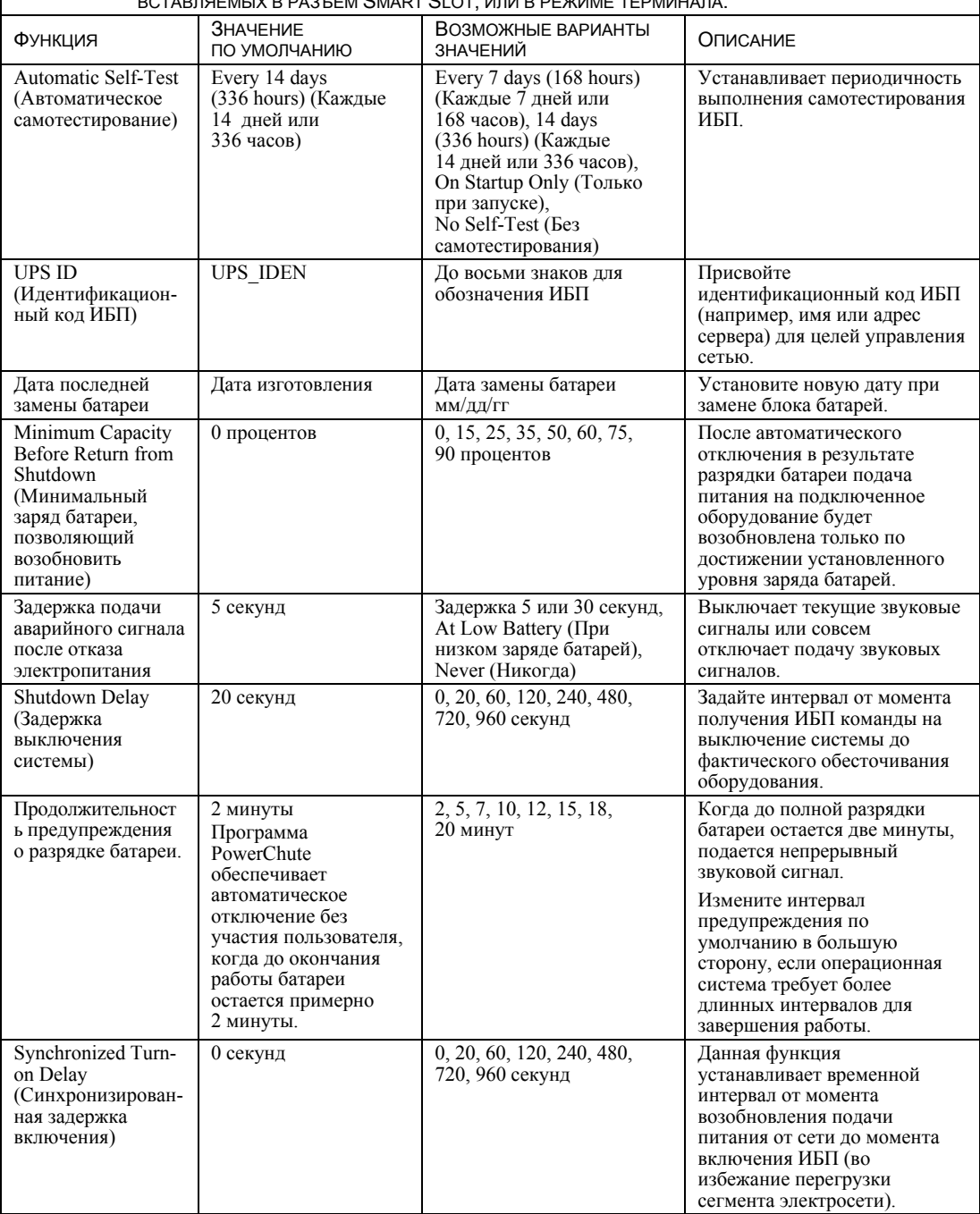

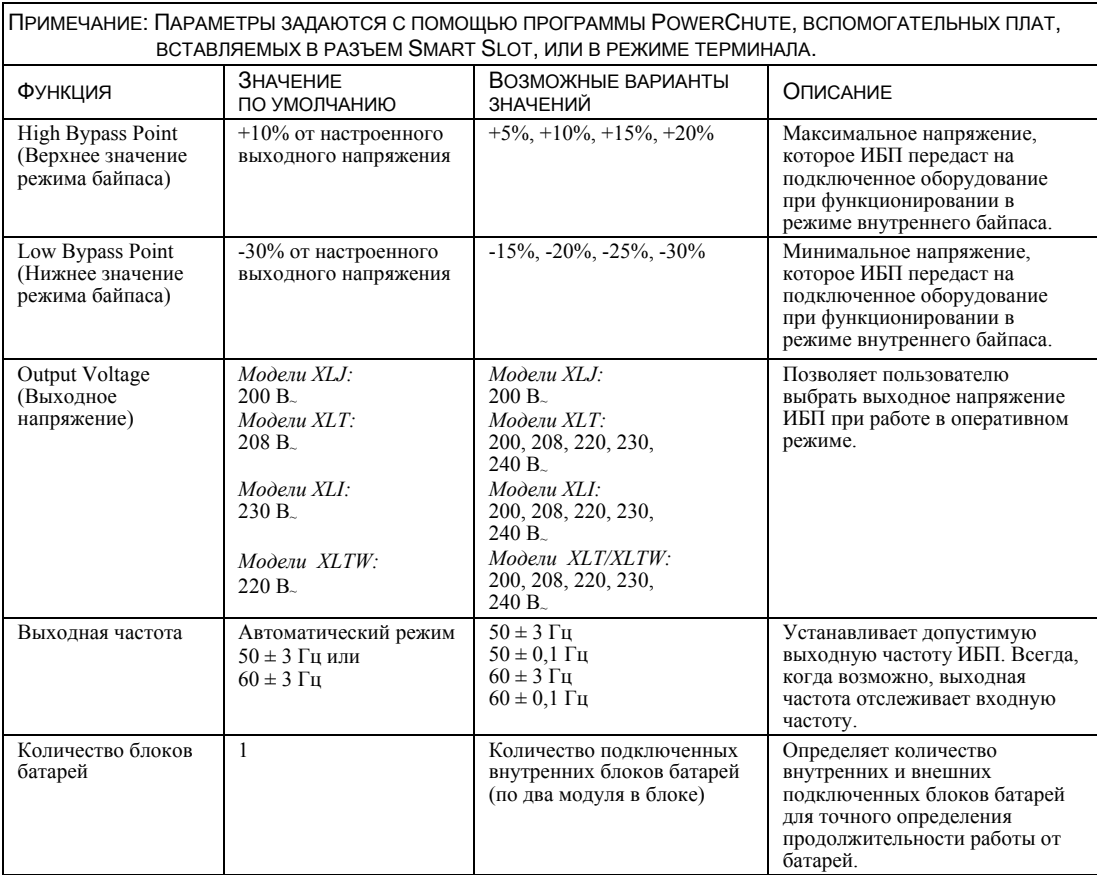

#### *ПОДКЛЮЧЕНИЕ МОДУЛЯ АВАРИЙНОГО ОТКЛЮЧЕНИЯ ПИТАНИЯ (EPO)*

Выходное напряжение может быть экстренно отключено замыканием переключателя EPO. **При монтаже модуля соблюдайте требования государственных и местных электротехнических правил и норм.** 

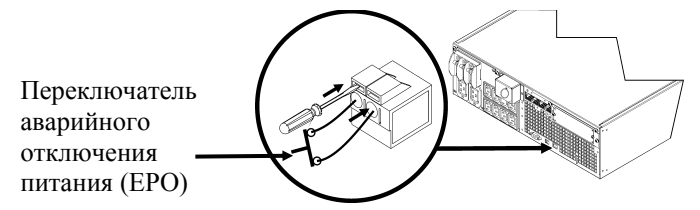

Переключатель EPO использует питание ИБП для работы вместе с автоматическими выключателями, не снабжаемых электроэнергией.

Схема EPO является схемой класса 2 (стандарты UL, CSA) и схемой SELV (стандарт МЭК).

Как схемы Класса 2, так и схемы SELV должны быть изолированы от всех первичных цепей. Не подключайте другие цепи к контактной колодке переключателя EPO, если они не являются схемами класса 2 или схемами SELV.

Если класс цепи невозможно точно определить, используйте переключатель с замыканием контактов.

Используйте один из нижеперечисленных кабелей для подключения ИБП к переключателю EPO:

- СL2: Кабель Класса 2 общего назначения.
- CL2P: Пожаростойкий кабель для использования в коробах, вентиляционных камерах и других местах, служащих для вентиляции.
- CL2R: Шахтовый кабель для вертикальной прокладки в шахтах между этажами.
- CLEX: Кабель ограниченного применения для использования в жилых помещениях и кабельных каналах.
- Для установки в Канаде: Используйте только кабель, сертифицированный Канадской ассоциацией стандартов (CSA), тип ELC (управляющий низковольтный кабель).

#### *РЕЖИМ ТЕРМИНАЛА ДЛЯ НАСТРОЙКИ ПАРАМЕТРОВ ИБП*

#### Модели на 3000 ВА:

Режим терминала - это интерфейс на основе меню, позволяющий проводить расширенную настройку ИБП.

Подключите последовательный кабель к последовательному порту на задней панели ИБП.

- 1. **ВЫЙДИТЕ** из программы PowerChute *Business Edition*, для чего проделайте следующие шаги:
	- С рабочего стола перейдите в меню **Пуск** => **Настройки** => **Панель управления** => **Средства администрирования** => **Службы**.
	- Выберите **APC PCBE Server** и **APC PCBE Agent** нажмите правую кнопку мыши и выберите **Stop (Остановить)**.
- 2. Запустите программу терминала (например, HyperTerminal).
	- С рабочего стола перейдите в меню **Пуск** => **Программы** => **Стандартные** => **Связь** => **HyperTerminal**.
- 3. Два раза щелкните на значке **HyperTerminal**.
	- Выберите имя и значок. Не обращайте внимания на сообщение "...must install a modem" (необходимо установить модем), если оно появится. Щелкните "OK".
	- Выберите **COM**-порт, соединенный с ИБП. Параметры настройки порта:
		- # *скорость обмена бит/с 2400*
		- # *биты данных 8*
		- # *четность нет*
		- # *стоповые биты 1*
		- # *управление потоком нет*
	- Нажмите "ENTER".
- 4. Пример настройки количества внешних блоков батарей (SURT192XLBP): После того как откроется пустое окно терминала, выполните следующие действия для ввода количества блоков батарей:
	- Нажмите "ENTER" для перехода в режим терминала. Следуйте появляющимся подсказкам:
		- Нажмите "1" для изменения настроек ИБП. Нажмите "e" (или "E") для изменения количества блоков батарей. Введите количество блоков батарей, включая внутренний блок батарей (количество блоков: 1= внутренняя батарея, 2 = 1 SURT192XLBP, 3 = 2 SURT192XLBP, и т. д.) Нажмите "ENTER".
		- Следуйте появляющимся подсказкам.
- 5. Закройте программу терминала.

#### Модели на 5000/6000 ВА:

Режим терминала - это интерфейс на основе меню, позволяющий проводить расширенную настройку ИБП.

Подключите последовательный кабель к последовательному порту на задней панели ИБП.

При использовании ПО PowerChute<sup>®</sup> Network Shutdown:

- 1. Запустите программу терминала (например, HyperTerminal).
	- С рабочего стола перейдите в меню Пуск => Программы => Стандартные =>  $C<sub>BAB</sub> \Rightarrow HyperTerminal.$
- 2. Два раза щелкните на значке HyperTerminal.
	- Выберите имя и значок. Не обращайте внимания на сообщение "...must install a modem" (необходимо установить модем), если оно появится. Щелкните "ОК".
	- Выберите СОМ-порт, соединенный с ИБП. Параметры настройки порта:
		- $\checkmark$  $6 \mu m/c - 2400$
		- $\checkmark$ биты данных - 8
		- $\checkmark$  четность нет
		- $\checkmark$  cmonostic bumbi 1
		- $\checkmark$  управление потоком нет
	- Нажмите клавишу ENTER.
- 3. Пример настройки количества внешних блоков батарей (SURT192XLBP):

После того как откроется пустое окно терминала, выполните следующие действия для ввода количества аккумуляторных батарей:

Нажмите "ENTER" для перехода в режим терминала. Несколько раз нажмите "ENTER", пока не появится запрос имени пользователя (User Name). Следуйте появляющимся подсказкам. Набирайте команды медленно, ожидая появления на экране набранного знака перед вводом следующего знака.

Значения по умолчанию платы сетевого управления:

- $\bullet$ Имя пользователя: арс
- Пароль: apc
- Нажмите "1" и "ENTER" для выбора Менеджера устройств (Device Manager).
	- Выберите модель посредством ввода соответствующей цифры, затем  $\bullet$ нажмите "ENTER".
- Нажмите "3" и "ENTER" для выбора пункта "Настройки" (Configuration).
- Нажмите "1" и "ENTER" для выбора пункта "Батареи" (Battery).
- Нажмите "2" и "ENTER" для перехода к пункту "Настройки батарей" (Battery Settings).
	- $\bullet$ Введите количество внешних блоков батарей (по четыре аккумулятора в блоке), затем нажмите "ENTER". (Количество блоков батарей: 1= внутренняя батарея, 2 = 1 SURT192XLBP, 3 = 2 SURT192XLBP, и т. д.)
- Нажмите "3" и "ENTER" для подтверждения изменений.
- Нажмите "ESC" несколько раз (5) для возврата к главному меню.
- Нажмите "4" и "ENTER" для выхода.

# **ОБСЛУЖИВАНИЕ И ТРАНСПОРТИРОВКА**

### *Замена блока батарей*

Блок батарей ИБП можно заменять под напряжением, не отсоединяя ИБП от сети электропитания. Замена батареи - безопасная операция, не создающая опасности поражения электрическим током. Вы можете оставить ИБП включенным и не отключать оборудование во время этой процедуры. Для получения дополнительной информации по замене батарей обратитесь к дилеру или зайдите на сайт компании АРС: www.apc.com.

Процедура замены батарей должна включать в себя замену всех внутренних блоков батарей в ИБП и подключенных внешних блоков.

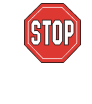

**После отсоединения батареи ИБП больше не защищает подсоединенное к нему оборудование от нарушений подачи электропитания. При замене батарей соблюдайте осторожность - блоки батарей тяжелые.** 

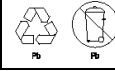

**Отправьте использованную батарею на переработку или верните изготовителю в упаковке, в которой Вы получили новую батарею.** 

*СНЯТИЕ БЛОКОВ БАТАРЕЙ*

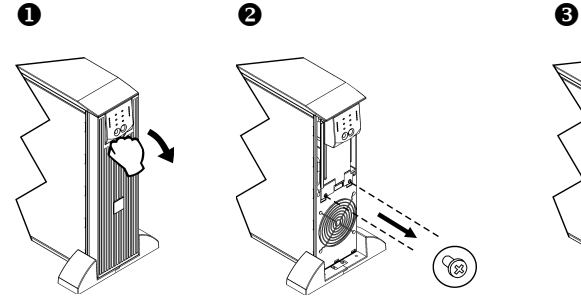

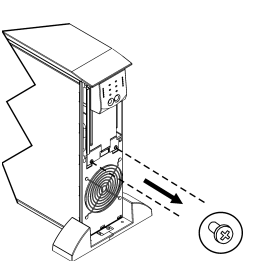

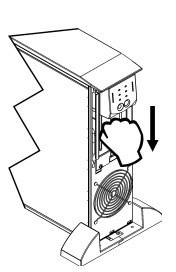

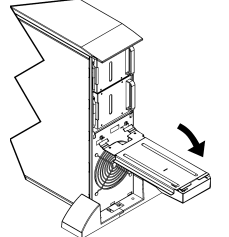

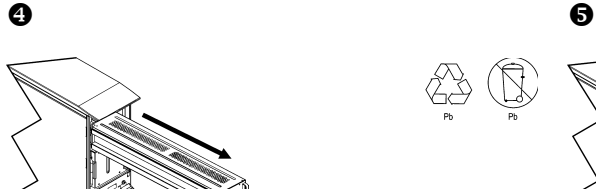

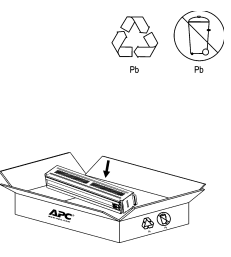

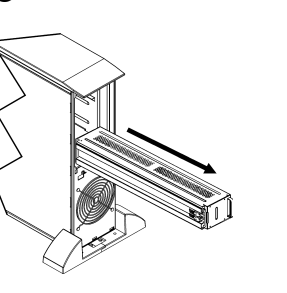

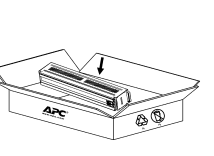

#### ЗАМЕНА БЛОКОВ БАТАРЕЙ

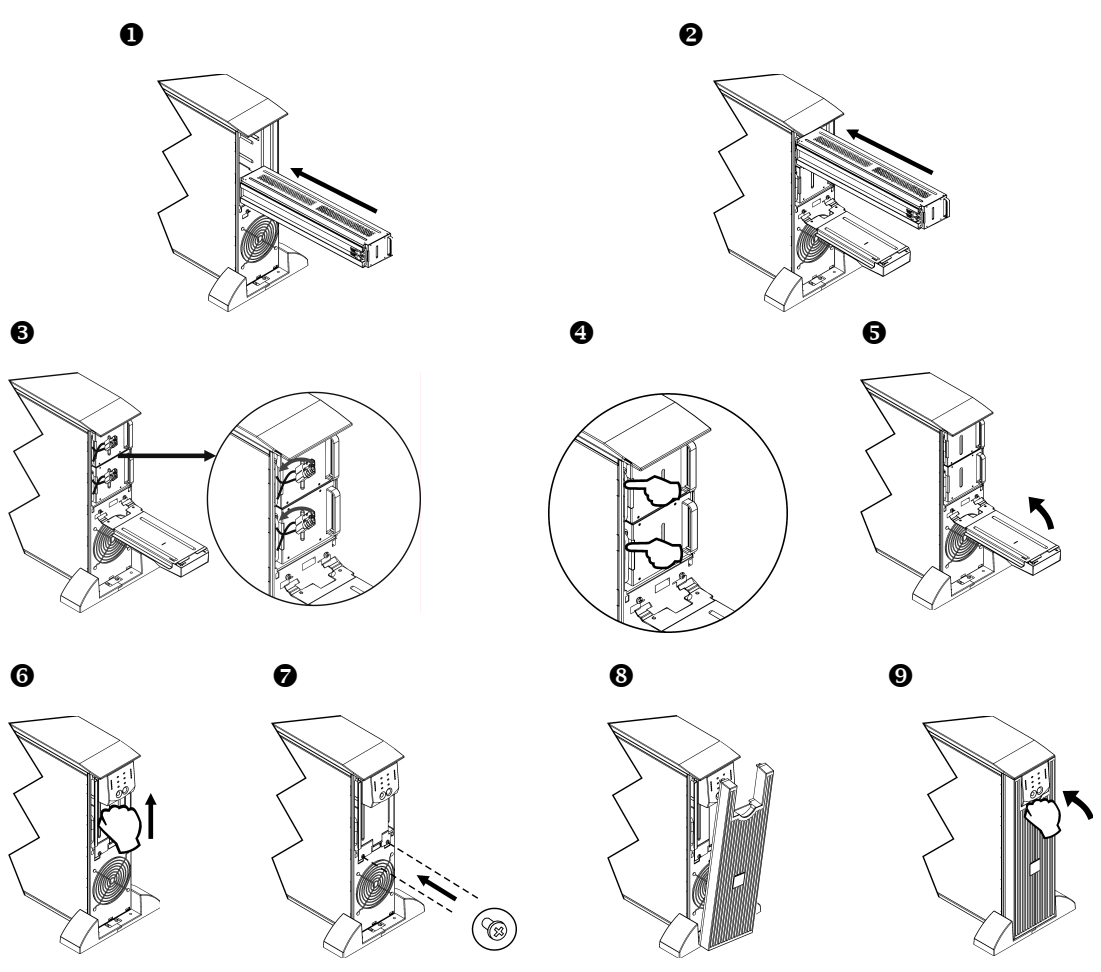

### Отсоединение батареи перед транспортировкой

Всегда ОТКЛЮЧАЙТЕ БАТАРЕИ ИБП перед отправкой, как это требуется в соответствии с правилами Департамента транспорта США (DOT) и Международной авиатранспортной ассоциации (IATA).

#### Вынимать батарею из ИБП не обязательно.

- Отключите и отсоедините все оборудование, подсоединенное к ИБП.  $1<sup>1</sup>$
- 2. Выключите и отсоедините ИБП от источника питания.
- 3. Отключите разъемы батарей. См. раздел "Замена блоков батарей" настоящего Руководства.

Инструкции по транспортировке см на сайте APC: www.apc.com.

# **ПОИСК И УСТРАНЕНИЕ НЕИСПРАВНОСТЕЙ, ОБСЛУЖИВАНИЕ, ГАРАНТИЙНЫЕ ОБЯЗАТЕЛЬСТВА**

Для разрешения мелких проблем в процессе установки и эксплуатации используйте приведенную ниже таблицу. Если Вы столкнетесь с более сложными проблемами, воспользуйтесь информацией, которую можно найти на сайте компании APC по адресу www.apc.ru.

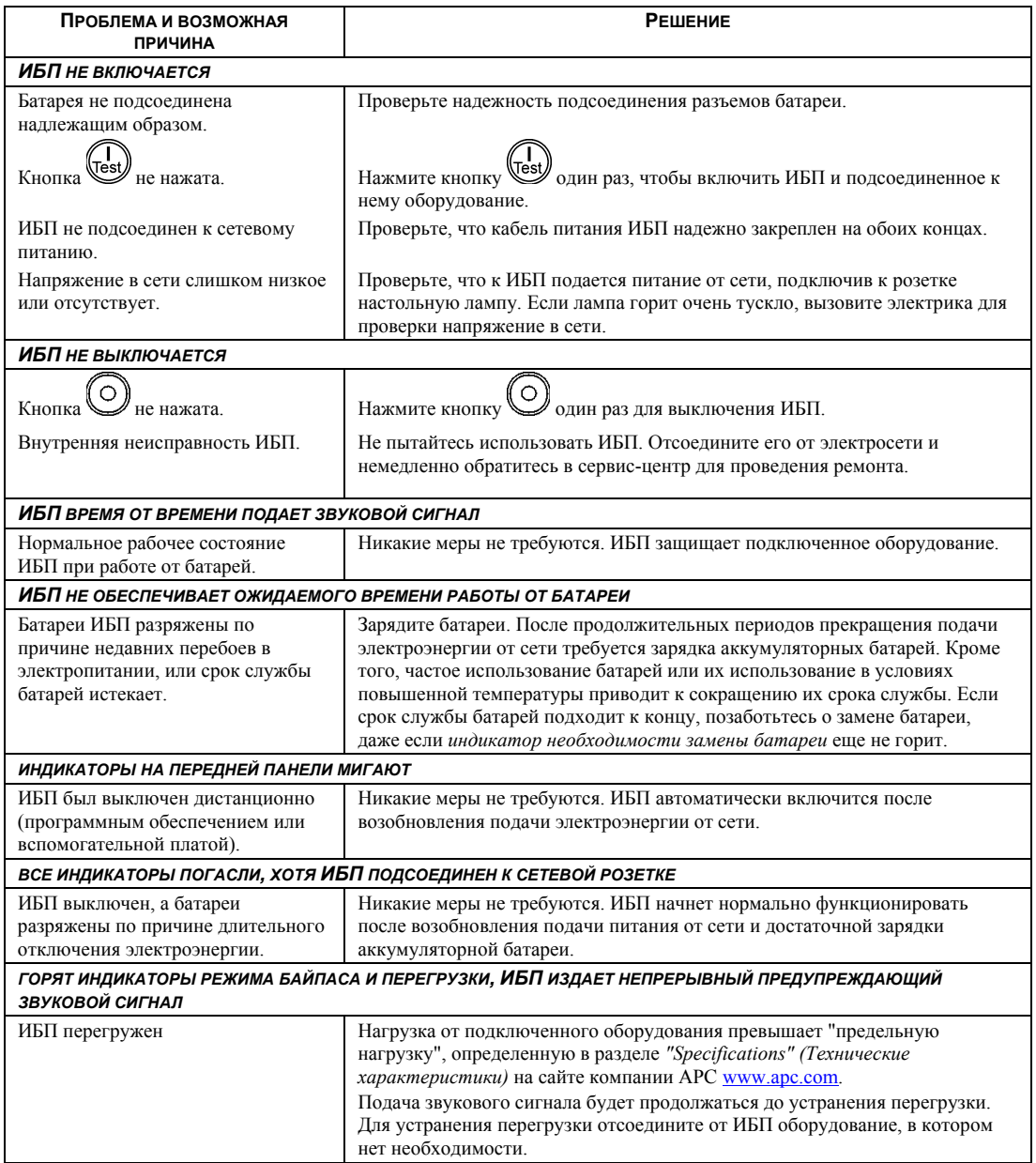

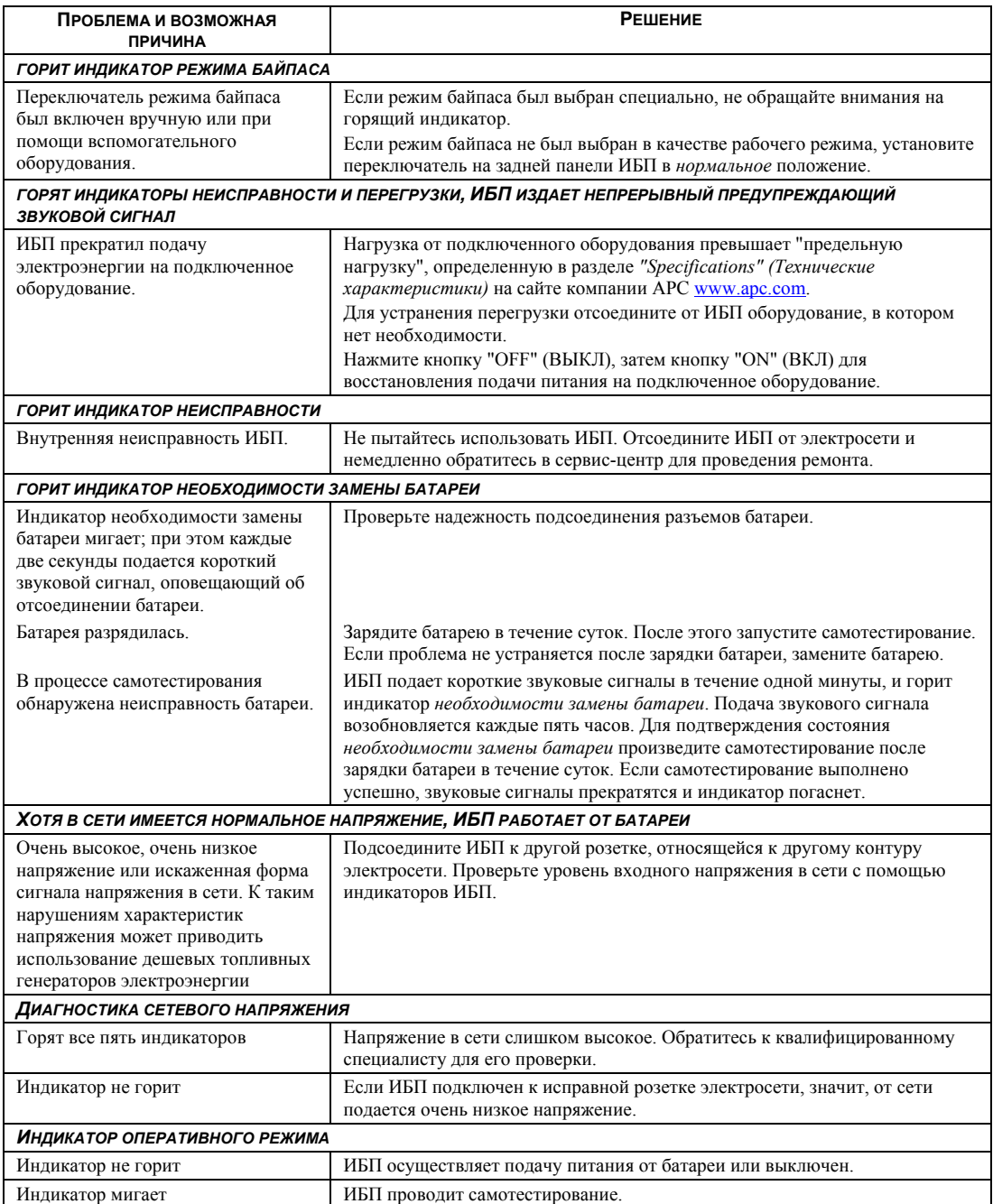

### *Ремонт*

В случае возникновения необходимости в обслуживании ИБП не возвращайте его дилеру. Вместо этого выполните следующие операции:

- 1. Изучите раздел *"Поиск и устранение неисправностей"* данного руководства, где приведены способы устранения наиболее часто встречающиеся неполадок.
- 2. Если проблема не устраняется, обратитесь в Службу технической поддержки компании APC, воспользовавшись сайтом APC: www.apc.ru/support.
	- Перед запросом запишите номер модели ИБП, серийный номер (обозначен на задней панели блока) и дату приобретения. Если Вы позвоните в Службу технической поддержки APC, сотрудник компании попросит Вас описать проблему и попытается решить проблему по телефону. Если такое устранение проблемы окажется невозможным, он сообщит Вам номер разрешения на возврат материалов (RMA).
	- Если срок гарантийного обслуживания ИБП не истек, ремонт выполняется бесплатно.
	- Процедура обслуживания или возврата изделий может быть различной в зависимости от страны. Инструкции для Вашей страны см. на сайте APC.
- 3. Отправляйте ИБП в оригинальной упаковке.
	- Если упаковать его в оригинальную упаковку нет возможности, см. инструкции по получению новой упаковки на web-сайте компании APC по адресу www.apc.com/support.
	- Надежно упаковывайте ИБП, чтобы избежать повреждения при транспортировке. Запрещается использовать для упаковки наполнитель из пенопласта Styrofoam. Гарантийные обязательства не распространяются на повреждения оборудования, возникшие при его транспортировке.

#### **Всегда ОТКЛЮЧАЙТЕ БАТАРЕИ ИБП перед отправкой, как это требуется в соответствии с правилами Департамента транспорта США (DOT) и Международной авиатранспортной ассоциации (IATA).**

#### **Вынимать батарею из ИБП не обязательно.**

- 4. Обозначьте номер разрешения на возврат материалов (RMA) на наружной поверхности упаковки.
- 5. Отправьте блок ценной посылкой, оплатив ее доставку на адрес, указанный Службой технической поддержки.

### *Ограниченная гарантия*

Компания American Power Conversion (APC) заявляет, что ее продукция не содержит дефектных материалов и не имеет производственных дефектов, и дает гарантию сроком на два года со дня приобретения. Обязательства компании по данной гарантии ограничены ремонтом и заменой, исключительно по решению самой компании, любой неисправной продукции. Для получения сервисного обслуживания по гарантии Вы должны получить в Службе технической поддержки номер разрешения на возврат материалов (Returned Material Authorization, RMA). Изделия должны возвращаться с предоплатой расходов по доставке и приложением краткого описания обнаруженных неисправностей и документа, подтверждающего дату и место приобретения. Данная гарантия не распространяется на оборудование, поврежденное вследствие несчастного случая, небрежности или неправильного использования, либо если оно было изменено или доработано каким-либо способом. Данная гарантия распространяется только на первоначального покупателя, который должен зарегистрировать данное изделие согласно предусмотренной процедуре в течение 10 дней со дня покупки.

ЗА ИСКЛЮЧЕНИЕМ ОПИСАННЫХ СЛУЧАЕВ, КОМПАНИЯ AMERICAN POWER CONVERSION НЕ ПРЕДОСТАВЛЯЕТ НИКАКИХ ГАРАНТИЙ, ЯВНЫХ ИЛИ ПОДРАЗУМЕВАЕМЫХ, ВКЛЮЧАЯ ГАРАНТИИ СООТВЕТСТВИЯ РЫНОЧНЫМ ТРЕБОВАНИЯМ И ГАРАНТИИ ПРИГОДНОСТИ ДЛЯ ИСПОЛЬЗОВАНИЯ В ОПРЕДЕЛЕННЫХ ЦЕЛЯХ. В некоторых странах не разрешается ограничение или исключение подразумеваемых гарантий; в этом случае вышеизложенные ограничения или исключения могут не распространяться на покупателя.

ЗА ИСКЛЮЧЕНИЕМ УКАЗАННЫХ ВЫШЕ СЛУЧАЕВ, НИ ПРИ КАКИХ ОБСТОЯТЕЛЬСТВАХ КОМПАНИЯ APC НЕ НЕСЕТ ОТВЕТСТВЕННОСТИ ЗА ПРЯМЫЕ, НЕПРЯМЫЕ, ОСОБЫЕ, ПОБОЧНЫЕ ИЛИ КОСВЕННЫЕ УБЫТКИ, СВЯЗАННЫЕ С ИСПОЛЬЗОВАНИЕМ ДАННОГО ИЗДЕЛИЯ, ДАЖЕ ЕСЛИ О ВОЗМОЖНОСТИ ТАКИХ УБЫТКОВ БЫЛО ЗАЯВЛЕНО. В частности, компания APC не несет ответственности за любые затраты и издержки, такие как потеря прибыли или дохода, выведение из строя оборудования, невозможность использования оборудования, выведение из строя программного обеспечения, потеря данных, стоимость замены, иски третьих лиц и прочее.

### **СООТВЕТСТВИЕ СТАНДАРТАМ**

#### *Соответствие изделия стандартам и предупреждения, относящиеся к радиочастотным помехам*

#### *МОДЕЛИ НА 200, 208, 220, 230, 240 В*

Настоящее оборудование прошло испытания, подтвердившие его соответствие ограничениям, предусмотренным требованиями раздела 15 правил Федеральной комиссии по связи (FCC) США к цифровым устройствам класса А. Эти ограничения призваны обеспечивать достаточную защиту от вредных помех во время эксплуатации оборудования в коммерческих условиях. Данное оборудование генерирует, использует и может испускать радиочастотное излучение и, если оно устанавливается и эксплуатируется не в строгом соответствии с инструкциями изготовителя, может вызывать вредные помехи, препятствующие радиосвязи. При работе этого оборудования в жилой зоне могут возникать вредные помехи. За ее устранение несет ответственность пользователь.

Для обеспечения соответствия ограничениям, предусмотренным требованиями Федеральной комиссии по связи США к оборудованию класса А, вместе с данным изделием следует использовать только экранированные сигнальные кабели.

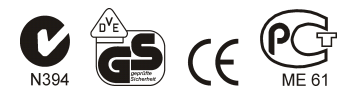

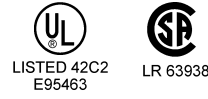

この装置は、情報処理装置等電波障害自主規制協議会(VCCI)の基準に基づタラスA情報 技術装置です。この装置を家庭環境で使用すると電波妨害を引き起こすことがあります。 この場合には使用者が適切な対策を講ずるよう要求されることがあります。 VCCI-A

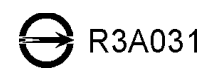

警告使用者: 這是甲類的資訊產品,在居住的 環境中使用時,可能會浩成射頻 干擾,在這種情況下,使用者會 被要求採取某些適當的對策。

### Декларация соответствия стандартам

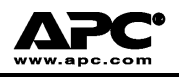

#### **EC Declaration of Conformity**

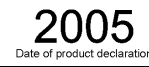

We, the undersigned, declare under our sole responsibility that the equipment specified below conforms to the following standards and directives:

**Standards to Which Conformity Declared:** 

EN55024; EN62040-1; EN61000-3-2, 3-3, 4-2, 4-3, 4-4, 4-5, 4-6, 4-8, 4-11; EN60950-1; IEC60950-1

**Application of Council Directives:** 

**Type of Equipment:** 

**Model Numbers:** 

73/23/EEC; 89/336/EEC; 93/68/EEC

Uninterruptible Power Supply

SURT3000XLI; SURT3000UXI; SURT5000XLI; SURT5000UXI; SURT6000XLI: SURT6000UXI

#### **Manufacturers:**

**American Power Conversion Ballybritt Business Park** Galway, Ireland

**American Power Conversion** Breaffy Rd. Castlebar Co Mayo, Ireland

American Power Conversion 132 Fairgrounds Rd. West Kingston, RI 02892 USA

**American Power Conversion** 1600 Division Rd. West Warwick, RI 02892 USA

**American Power Conversion** 40 Catamore Blvd. East Providence, RI 02914 USA

APC India Pvt. Ltd. 187/3, 188/3, Jigani Industrial Area, Jigani Bangalore, 562106 Karnataka India

Importer:

**American Power Conversion** 2nd Street PEZA, Cavite Economic Zone Rosario, Cavite Philippines

**American Power Conversion** Lot 10, Block 16, Phase 4 PEZA, Rosario, Cavite Philippines

**American Power Conversion** Lot 3, Block 14, Phase 3 PEZA, Rosario, Cavite Philippines

APC Brazil LTDA. AI. Xingu, 850 Barueri Alphaville/Sao Paulo 06455-030 Brazil

APC (Suzhou) UPS Co., Ltd 339 Suhong Zhong Lu **Suzhou Industrial Park** Suzhou Jiangsu 215021 P. R. China

APC Power Infrastructure Co., Ltd 1678, Ji Xian Road, Tong An Xiamen. P. R. China 361100

American Power Conversion (A. P. C.) b. v. **Ballybritt Business Park** Galway, Ireland

**Place:** 

Galway, Ireland

Ray S. Ballard, Managing Director, Europe

Say & father 5 Jan 05

### **Техническая поддержка компании APC по всему миру**

Сервисное обслуживание для данного или любого другого изделия компании APC предоставляется бесплатно одним из следующих способов:

- Посетите сайт компании APC, где Вы найдете ответы на наиболее часто задаваемые вопросы (FAQ), сможете просмотреть документы базы знаний APC и послать запрос в Службу технической поддержки.
	- **www.apc.com** (штаб-квартира компании APC) Выберите сайт регионального представительства компании APC в Вашей стране. Там Вы найдете координаты службы технической поддержки.
	- **www.apc.com/support/**  Глобальная поддержка с помощью базы знаний APC и системы электронной поддержки e-support.
- Обратитесь в Службу технической поддержки компании APC по телефону или по электронной почте. Региональные центры: см. контактную информацию на сайте **www.apc.com/support/contact**.

По вопросам сервисного обслуживания на месте установки обращайтесь в представительство компании APC или к дилеру, у которого Вы приобрели изделие компании APC.

Все содержание настоящего руководства: copyright 2006 American Power Conversion Corporation. Все права сохранены. Воспроизведение целиком или частично без разрешения запрещено.

APC, логотип APC, Smart-UPS и PowerChute являются торговыми марками корпорации American Power Conversion Corporation. Все остальные торговые марки, наименования изделий и названия компаний являются собственностью соответствующих владельцев и используются только в целях информации.